# Laboration 2 M0039M, VT2016

Ove Edlund, Staffan Lundberg, TVM

24 februari 2016

## 1 Teoridel

#### 1.1 Serielösningar till differentialekvationer

Den grundläggande idén (se t.ex. utdelat material, Lektion 18) är att skriva lösningen  $y(x)$ som en potensserie

$$
y(x) = \sum_{k=0}^{\infty} c_k x^k
$$

och sedan bestämma koefficienterna  $c_k, k = 0, 1, 2, \ldots$  I Matlab får vi nöja oss med en serielösning med ändligt antal termer — och därmed en approximativ lösning.

#### Exempel 1

Bestäm med Matlab en approximativ serielösning till begynnelsevärdesproblemet

$$
y'' + 4y' + 3y = 0, \quad y(0) = 1, \quad y'(0) = 4.
$$

Använd 4 termer. Plotta därefter lösningen tillsammans med den exakta lösningen för  $0 \leq x \leq 3$ .

Börja med att härleda rekursionsformeln för koefficienterna  $c_k, k = 0, 1, 2, \ldots$ , genom att ta fram

$$
y'(x) = \sum_{k=1}^{\infty} c_k k x^{k-1}, \qquad y''(x) = \sum_{k=2}^{\infty} c_k k(k-1) x^{k-2},
$$

sätta in i differentialekvationen

$$
\sum_{k=2}^{\infty} c_k k(k-1) x^{k-2} + 4 \sum_{k=1}^{\infty} c_k k x^{k-1} + 3 \sum_{k=0}^{\infty} c_k x^k = 0
$$

skifta indexen i potensserierna så att exponenten till  $x$  har samma uttryck i alla serier

$$
\sum_{k=0}^{\infty} c_{k+2} (k+2)(k+1) x^{k} + 4 \sum_{k=0}^{\infty} c_{k+1} (k+1) x^{k} + 3 \sum_{k=0}^{\infty} c_{k} x^{k} = 0
$$

och uttryck sedan vänsterledet med endast ett summatecken, och bryt ut $\boldsymbol{x}^k$ 

$$
\sum_{k=0}^{\infty} (c_{k+2} (k+2)(k+1) + 4 c_{k+1} (k+1) + 3 c_k) x^k = 0
$$

Enda möjligheten att summan blir 0 för alla val av  $x$  är att alla koefficienter för  $x^k$  är noll, dvs

$$
c_{k+2}(k+2)(k+1) + 4 c_{k+1}(k+1) + 3 c_k = 0
$$

vilket ger rekursionsformeln

$$
c_{k+2} = -\frac{4 c_{k+1} (k+1) + 3 c_k}{(k+2)(k+1)}
$$

Begynnelsevillkoren  $y(0) = 1$  och  $y'(0) = 4$  ger  $c_0 = 1$  och  $c_1 = 4$  (från potensserierna för  $y$  och  $y'$  ovan). Därmed kan vi enkelt ta fram de fyra första koefficienterna. Matlabs kommandofönster:

```
>> c0 = 1;>> c1 = 4;\Rightarrow c2 = -(4*c1*1+3*c0)/(2*1)
c2 =−9.5000
\gg c3 = -(4*c2*2+3*c1)/(3*2)
c3 =10.6667
```
Den exakta lösningen (kontrollera) är

$$
y = \frac{7}{2}e^{-x} - \frac{5}{2}e^{-3x}.
$$

Vi plottar så den exakta lösningen (blå kurva) i samma koordinatsystem som den approximativa (röd kurva).

```
>> xs = 0:0.01:3;
\gg ys = c0 + c1*xs + c2*xs.^2 + c3*xs.^3;
>> plot(xs,3.5*exp(−xs)−2.5*exp(−3*xs),xs,ys,'r−−')
>> axis([0 3 0 5])
```
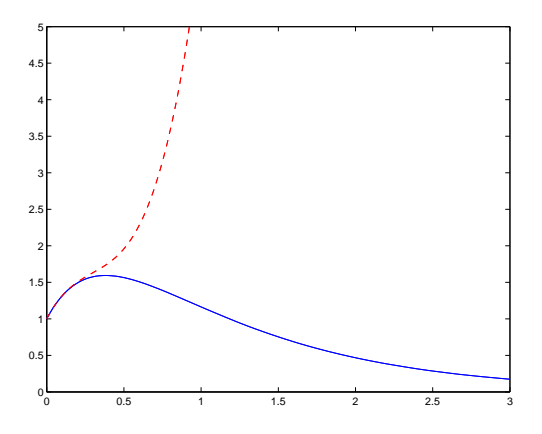

 $Overkurs$  – Om så önskas kan antalet termer enkelt utökas genom att använda for-loop i Matlab, och placera koefficienterna  $c_k$  i en vektor. Observera dock att Matlab använder "1" som första index, inte "0", vilket påverkar uttrycket en smula. Polynomapproximationen av potensserien kan beräknas med polyval, men med brasklappen att fliplr behövs för att koefficienterna ska vara i rätt ordning. Nedanstående Matlab-script illustrerar hur det kan se ut:

```
% serielosning.m
N = 20; % Antal termer
c = [];
c(1) = 1;c(2) = 4;for k=0:N−3
    % Rekursionsformeln
    c(k+3) = -(4 \times c(k+2) \times (k+1)+3 \times c(k+1)) / ((k+2) \times (k+1));
end
```

```
xs = 0:0.01:3;ysapprox = polyval(fliplr(c),xs);
ysexact = 3.5*exp(−xs)−2.5*exp(−3*xs);
plot(xs,ysexact,xs,ysapprox,'r−−')
axis([0 3 0 5])
```
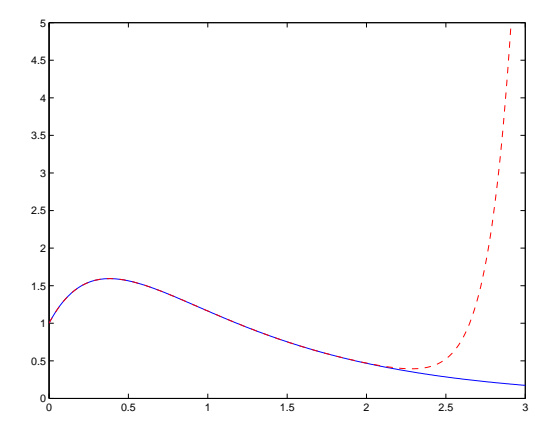

#### Laplacetransformering med Matlab  $1.2$

Matlab har inbyggda rutiner för såväl Laplacetransform som invers Laplacetransform. Eftersom beräkningarna sker symboliskt, måste vi deklarera de ingående variablerna med kommandot syms.

#### Exempel 2

Bestäm Laplacetransformen till

$$
f(t) = -1.25 + 3.5te^{-2t} + 1.25e^{-2t}.
$$

```
>> syms t s %Symbolisk deklarering
>> f=-1.25+3.5*t*exp(-2*t)+1.25*exp(-2*t);>> F=laplace(f,t,s) %Matlab-kommando for Laplacetransformering av f(t)
F =5/(4*(s + 2)) + 7/(2*(s + 2)^2) - 5/(4*s)>> simplify(F) %Forenkla uttrycket
ans =(s - 5)/(s*(s + 2)^2)
```
## Exempel 3

Inverstransformera

$$
F(s) = \frac{s-5}{s(s+2)^2}
$$

>> syms t s >> F=(s−5)/(s\*(s+2)ˆ2); >> f=ilaplace(F) %Matlab−kommando for inverstransformering  $f =$ (5\*exp(−2\*t))/4 + (7\*t\*exp(−2\*t))/2 − 5/4 >> pretty(f) % Mer lattlast 5 exp(−2 t) 7 t exp(−2 t) −−−−−−−−−−− + −−−−−−−−−−−−− − 5/4 4 2

## Exempel 4

Inverstransformera  $F(s) = \frac{10(s+2)}{s^2}$  $\frac{18(8+1)}{s(s^2+4s+5)}$  .

```
>> syms t s
>> F=10*(s+2)/(s*(s^2+4*s+5));
>> ilaplace(F)
```
ans =

 $4 - 4*exp(-2*t)*(cos(t) - sin(t)/2)$ 

## Begynnelsevärdesproblem

#### Exempel 5

Lös begynnelsevärdesproblemet

$$
36y'' + 12y' + 37y = 0, \quad y(0) = 0.7, \quad y'(0) = 0.1.
$$
 (1)

Plotta lösningskurvan i intervallet  $0 \le t \le 20$ .

Observera notationen i Matlab.  $y(t)$  refererar till y,  $D(y)(t)$  refererar till  $dy/dt$ ,  $D(D(y))(t)$ till  $d^2y/dt^2$  osv.

```
\gg % Vi skriver om ekvationen som y''+(1/3)y'+37/36 y=0
>> syms s t Y
>> ode='D(D(y))(t)+1/3*D(y)(t)+37/36*y(t)=0'
ode =
D(D(y))(t)+1/3*D(y)(t)+37/36*y(t)=0
```
Vi Laplacetransformerar ekvation (1).

```
>> ltode=laplace(ode,t,s)
ltode =
s<sup>^2*</sup>laplace(y(t), t, s) – D(y)(0) – s*y(0) – y(0)/3 + (s*laplace(y(t), t, s))/3 +
(37 * laplace(y(t), t, s))/36 == 0
```
Matlab levererar en algebraisk ekvation i den obekanta funktionen  $laplace(y(t),t,s)$ . Vi förenklar detta uttryck genom att ersätta laplace(y(t),t,s) med Y och sätta in våra begynnelsevillkor. Detta görs med kommandot subs. Vi får en ekvation i Y.

```
\gg eqn=subs(ltode, {'laplace(y(t),t,s)','y(0)','D(y)(0)'}, {Y,0.7,0.1})
eqn =
(37*Y)/36 - (7*s)/10 + (Y*s)/3 + Y*s^2 - 1/3 = 0
```
Vi löser ut  $Y$  och erhåller

```
>> Y=solve(eqn, Y)
Y =(126*s + 60) / (180*s^2 + 60*s + 185)
```
Vi bestämmer så  $y(t)$  genom inverstransformering:

```
\gg y=ilaplace(Y)
y =(7*exp(-t/6)*(cos(t) + (13*sin(t))/42))/10
```
Att detta är den sökta lösningen till ekvation (1), verifierar vi med följande Matlabkommandon:

```
>> diff(y,2)+1/3*diff(y,1)+37/36*y %Vanstra ledet i ekv (1), efter div med 36
ans =\mathbb O
```
Vi kontrollerar även att begynnelsevillkoren stämmer med ekvation (1):

```
>> t=0; y_0 = c x + y, Dy_0 = c x + y + z
```
 $y - 0 =$ 

0.7000

 $Dy_0 =$ 

 $0.1000$ 

Återstår att plotta lösningskurvan.  $\hspace{0.1mm}$ 

```
\gg p1=ezplot(y, [0,20]);
>> set(p1,'Color','red','LineStyle','--') % Streckad, rod linje
```
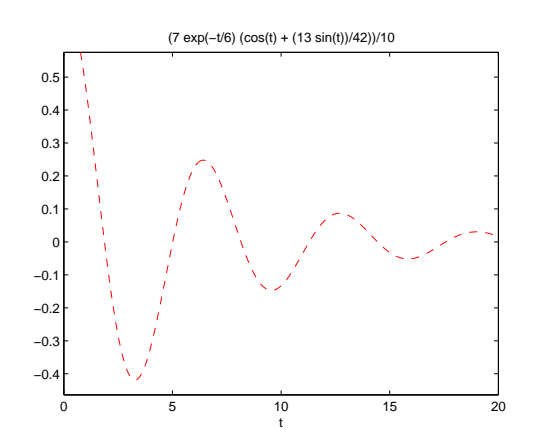

## 2 Uppgiftsdel

#### 2.1 Anvisningar

Senaste inlämning för den skriftliga redogörelsen är för

- Laboration 1: 19 februari 2016,
- Laboration 2: 10 mars 2016.

Observera Samtliga laborationer skall vara godkända senast 23 mars 2016. Eventuella kvarvarande laborationer/returer efter detta datum underkänns och laborationerna måste göras om vid nästkommande kurstillfälle VT 2017.

- Följ anvisningarna i "PM Laborationsmomentet i M0039M, VT2016", som du kan ladda ner från Fronter.
- Uppgifterna 1–3 nedan är obligatoriska och skall lämnas in senast 10 mars 2016. I uppgift 1 skall matematisk härledning av rekursionsformeln redovisas, samt sekvensen av Matlabkommandon som använts och resulterande graf.

#### 2.2 Laborationsuppgifter

### Uppgift 1

Betrakta begynnelsevärdesproblemet

$$
2 y'' - x y' + y = 0, \quad y(0) = 2, y'(0) = 3.
$$

- $(a)$  Bestäm analytiskt (med papper och penna) en rekursionsformel för potensserielösningen till detta begynnelsevärdesproblem.
- (b) Rita med Matlab en graf i intervallet  $0 \le x \le 3$ , över en approximation till lösningen där minst fem termer används.

**Tips:** I denna uppgift är det lämpligt att ta med första "nolltermen" (dvs  $k = 0$ ) i potensserien för  $y'$ , när rekursionsformeln ska plockas fram. Detta ger (för andra termen i vänsterledet):

$$
xy' = x \sum_{k=0}^{\infty} c_k k x^{k-1} = \sum_{k=0}^{\infty} c_k k x^k.
$$

Kommandot axis som användes i Exempel 1 ovan, behöver inte användas här.

### Uppgift 2

(a) Använd Matlab för att bestämma Laplacetransformen till följande funktioner:

$$
\bullet \ \cos(3t),
$$

.

$$
\bullet \ \ e^{2t} \cdot \cos(3t),
$$

$$
\bullet \;\; t^6
$$

(b) Bestäm med Matlab inversa Laplacetransformen till

$$
\bullet \ \frac{1}{(s+2)(s-3)}
$$

$$
\bullet \ \frac{e^{-6s}}{s^2 + 8s + 15}
$$

## Uppgift 3

Ett massa-fjädersystem uppfyller begynnelsevärdesproblemet

$$
\frac{d^2y}{dt^2} + 4y = g(t), \quad y(0) = 0, \quad y'(0) = 0.
$$
 (2)

där

$$
g(t) = \begin{cases} 8t, & 0 \le t \le 5 \\ 40, & t > 5 \end{cases}
$$

(a) Använd ezplot för att plotta  $g(t)$  i intervallet  $0 \le t \le 10$ . Funktionen  $g(t)$  plottas som en streckad, röd linje.

Notera att Heavisides stegfunktion  $\Theta(t)$  är definierad i Matlab med funktionsanropet heaviside(t).

- (b) Använd Laplacetransformer och Matlab för att lösa begynnelsevärdesproblemet (2). Se Exempel 5.
- (c) Använd ezplot för att plotta lösningskurvan $y(t)$ i intervallet $0 \leq t \leq 10.$